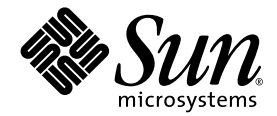

# Sun StorEdge<sup>®</sup> 3510 FC Array リリース ノート

Sun Microsystems, Inc. 4150 Network Circle Santa Clara, CA 95054 U.S.A. 650-960-1300

Part No. 817-2777-10 2003 年 3 月 Revision A

コメントの宛先:docfeedback@sun.com

Copyright © 2003 Dot Hill Systems Corporation, 6305 El Camino Real, Carlsbad, California 92009, USA.All rights reserved.

Sun Microsystems, Inc. および Dot Hill Corporation は、本製品または文書に含まれる技術に関する知的所有権を所有していることがありま す。特に、これらの知的所有権には、http://www.sun.com/patents に記載される米国特許権が 1 つ以上、あるいは、米国およびその他の 国における追加特許権または申請中特許権が 1 つ以上、制限なく含まれている場合があります。

本文書および本文書に記載された製品は、その使用、複製、配布、およびデコンパイルを制限するライセンスの下に配布されます。 Sun お よびそのライセンサ(該当する場合)からの書面による事前の許可なく、いかなる手段や形態においても、本製品または文書の全部または 一部を複製することを禁じます。

フォント技術を含むサードパーティ ソフトウェアは、Sun のサプライヤより著作権およびライセンスを受けています。

本製品の一部は Berkeley BSD システムより派生したもので、カリフォルニア大学よりライセンスを受けています。UNIX は、米国およびそ の他の国における登録商標であり、X/Open Company, Ltd. からの独占ライセンスを受けています。

Sun、Sun Microsystems、Sun のロゴ、docs.sun.com、Solaris、Netra、Solstice DiskSuite、Sun Blade、 Sun Enterprise、 Sun Fire、および Sun StorEdge は、米国およびその他の国における Sun Microsystems, Inc. の商標または登録商標です。

米国政府の権利 - 商用。政府内ユーザは、Sun Microsystems, Inc. の標準ライセンス契約、および該当する FARの条項とその補足条項の対象 となります。

本文書は "AS IS(現状のまま)" として提供されるもので、商品性、特定用途の適合性、または非侵害性に対するすべての暗黙的保証を含 め、すべての明示的または暗黙的条件、表明、および保証を、そのような放棄が法律上無効とされる場合を除き放棄します。

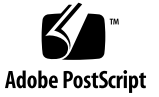

目次

[このリリースでの特徴](#page-4-0) 1

[リリース文書](#page-5-0) 2

[システム要件](#page-6-0) 3

[サポートされている動作環境と管理ソフトウェア](#page-7-0) 4

[サポートされている他のソフトウェア](#page-9-0) 6

[サポートされているプラットフォームおよび接続方法](#page-10-0) 7

[サポートされている](#page-12-0) FC スイッチ 9

[サポートされているディスク](#page-12-1) ドライブ 9

[サポートされているキャビネット](#page-13-0) 10

サポートされている Sun [システム用のケーブル](#page-13-1) 10

必要な Solaris [パッチのインストール](#page-14-0) 11

▼ Solaris 推奨のパッチ [クラスタをダウンロードおよびインストールする](#page-14-1) 11 [Sun StorEdge SAN Foundation](#page-15-0) ソフトウェアのインストール(Solaris システム上) 12

▼ Sun StorEdge SAN Foundation [ソフトウェアをダウンロードおよびイン](#page-15-1) [ストールする\(](#page-15-1)Solaris システム上) 12

[アレイでのポイントツーポイント](#page-17-0) モードの実装 14

アレイ管理のための [VERITAS Volume Manager](#page-19-0) ソフトウェアの有効化 16

▼ アレイ管理のために [VERITAS Volume Manager](#page-19-1) ソフトウェアを有効にする 16 [既知の問題](#page-20-0) 17

[サービス連絡先情報](#page-25-0) 22

## Sun StorEdge 3510 FC Array リリース ノート

本文書では、Sun StorEdge™ 3510 FC アレイのインストールおよび運用に影響を及 ぼす問題または要件に関する情報について、次のセクションに分けて説明します。

- 1[ページの「このリリースでの特徴」](#page-4-0)
- 2 [ページの「リリース文書」](#page-5-0)
- 3 [ページの「システム要件」](#page-6-0)
- 11 ページの「必要な Solaris [パッチのインストール」](#page-14-0)
- 12 ページの「[Sun StorEdge SAN Foundation](#page-15-0) ソフトウェアのインストール (Solaris [システム上\)」](#page-15-0)
- 14 [ページの「アレイでのポイントツーポイント](#page-17-0) モードの実装」
- 16 [ページの「アレイ管理のための](#page-19-0) VERITAS Volume Manager ソフトウェアの有 [効化」](#page-19-0)
- 17 [ページの「既知の問題」](#page-20-0)
- 22 [ページの「サービス連絡先情報」](#page-25-0)

### <span id="page-4-0"></span>このリリースでの特徴

The Sun StorEdge 3510 FC Arrayは、Sun StorEdge 3000 family ストレージ製品の中 で最新の製品です。この 2U アレイは、ラックマウント用またはテーブルトップ用の いずれかで発送されます。(ラック収納バージョンには、別注文のマウント用レール が必要です。)アレイは次のように構成できます。

- 2 台のハードウェア RAID コントローラとともに使用する
- 1 台のハードウェア RAID コントローラとともに使用する
- RAID コントローラを使用しない(拡張ユニットとしてのみ使用する)

Sun StorEdge 3510 FC Array は、DAS(direct attached storage)またはSAN(スト レージ エリア ネットワーク)環境のどちらでも使用できます。外部スイッチを使わ ずに、各 RAID コントローラに最大 4 台のサーバを直接接続できます。各 RAID ア レイは、拡張ユニットを 最大 2 つ接続、管理できます。各アレイまたは拡張ユニッ トは、5 ~ 12 台のホットスワップ可能なディスク ドライブで構成できます。

### リリース文書

これらのリリース ノートは、次の表に示す文書を補足するものです。

#### <span id="page-5-0"></span>表 1 Sun StorEdge 3510 FC Array マニュアル

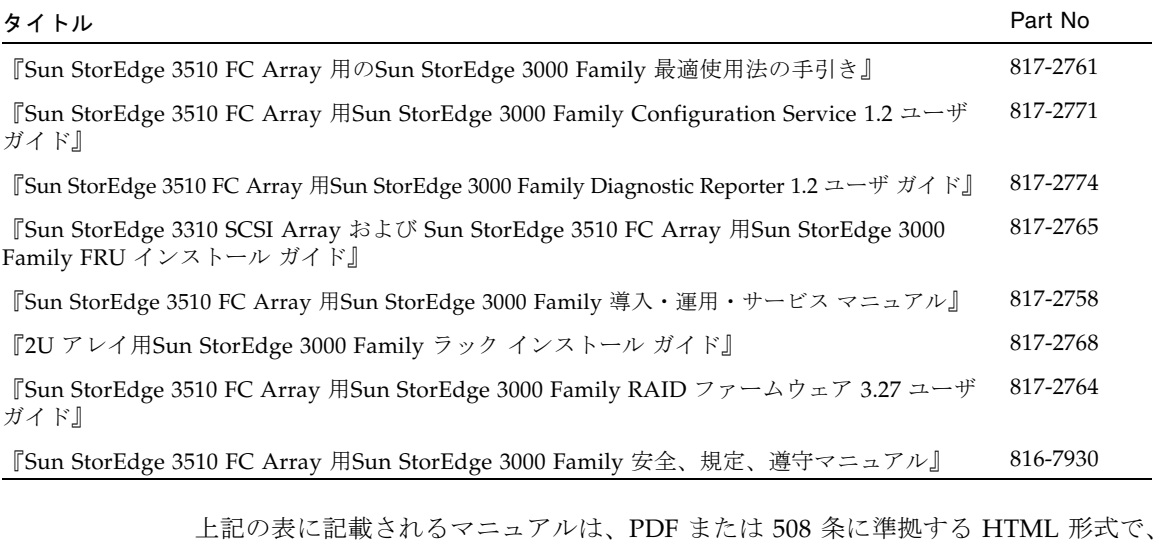

次の場所からダウンロードできます。

■ http://www.sun.com/products-n-solutions/hardware/docs/ Network\_Storage\_Solutions/Workgroup/3510

注 – 各マニュアルの HTML ファイルは、上記サイトからダウンロードできます。

■ http://docs.sun.com

Sun StorEdge 3510 SCSI Array マニュアルの書籍は、次のサイトからご注文になれます。

■ http://corppub.iuniverse.com/marketplace/sun

注 – Sun StorEdge 3510 FC Array 用Sun StorEdge 3000 Family 導入・運用・サービ ス マニュアルの新しいバージョン (Part No. 817-2758-10) は、上記のマニュアルが 掲載される Web サイトで発行されています。この新しいバージョンは、Solaris 以外 のオペレーティング システム上でアレイを構成するための追加手順が含まれてお り、文書 CD に収録して発送されたマニュアル(Part No. 817-2758-10)に取って代 わるものです。新しいバージョンでは、Solaris 動作環境用の構成手順は付録に移動 し、Windows 2000、Windows NT、Linux、IBM AIX、およびHP-UX オペレーティ ング システム用の手順に関する付録が追加されています。

### <span id="page-6-0"></span>システム要件

次のリストに示す、サポートされているソフトウェアとハードウェアはテスト済みで あり、Sun StorEdge 3510 FC アレイに対応していることが検証されています。

- 4 [ページの「サポートされている動作環境と管理ソフトウェア」](#page-7-0)
- 6[ページの「サポートされている他のソフトウェア」](#page-9-0)
- 7 [ページの「サポートされているプラットフォームおよび接続方法」](#page-10-0)
- 9 [ページの「サポートされている](#page-12-0) FC スイッチ」
- 9 [ページの「サポートされているディスク](#page-12-1) ドライブ」
- 10 [ページの「サポートされているキャビネット」](#page-13-0)
- 10 [ページの「サポートされている](#page-13-1) Sun システム用のケーブル」

### <span id="page-7-0"></span>サポートされている動作環境と管理ソフトウェア

次の表は、Sun StorEdge 3510 FC Arrayに接続されたホストの動作環境とオペレー ティング システムとしてサポートされているものの一覧です。

表 2 サポートされている動作環境とオペレーティング システム

| 動作環境、オペレーティング システム、および管理ソ<br>フトウェア                                                           | 注意と要件                                                                                                    |
|----------------------------------------------------------------------------------------------|----------------------------------------------------------------------------------------------------|
| Solaris™ 8 4/01 以降の動作環境および Solaris 9 動作<br>環境                                                | Solaris 推奨のパッチ クラスタの該当するバージョン<br>が必要です。11 ページの「Solaris 推奨のパッチクラ<br>スタをダウンロードおよびインストールする」を参<br>照してください。<br>Solaris 動作環境を実行するシステムには、Sun<br>StorEdge SAN Foundation ソフトウェアがインス<br>トールされている必要があります。Sun StorEdge<br>SAN Foundation ソフトウェアには、必要なパッチお<br>よびサポートされているホスト アダプタとスイッチ<br>のドライバが含まれています。また、このソフト<br>ウェアには、Solaris 動作環境用 Sun StorEdge Traffic<br>Manager ソフトウェアなどの他の SAN 機能も含まれ<br>ています。12 ページの「Sun StorEdge SAN<br>Foundation ソフトウェアのインストール (Solaris シ<br>ステム上)」を参照してください。 |
| HP-UX 11.0 および 11i オペレーティング システム                                                             | このリリースでは、RAID ファームウェア アプリ<br>ケーションを通じてのみ、StorEdge 3510 FC Array<br>の構成および管理がサポートされています。このプ<br>ラットフォームでは現在、表 3に示すソフトウェアが<br>サポートされていません。                                                                                                    |
| IBM AIX 4.3.3 および 5.1L オペレーティング システム                                                         | このリリースでは、RAID ファームウェア アプリ<br>ケーションを通じてのみ、StorEdge 3510 FC Array<br>の構成および管理がサポートされています。このプ<br>ラットフォームでは現在、表 3に示すソフトウェアが<br>サポートされていません。                                                                                                    |
| Red Hat Linux 7.3 オペレーティング システム                                                              | このリリースでは、RAID ファームウェア アプリ<br>ケーションを通じてのみ、StorEdge 3510 FC Array<br>の構成および管理がサポートされています。このプ<br>ラットフォームでは現在、表 3に示すソフトウェアが<br>サポートされていません。                                                                                                    |
| Windows 2000 Server, Windows 2000 Advanced<br>Server、Windows NT Server 4.0 オペレーティング シ<br>ステム | Windows 2000 オペレーティング システムでは<br>Service Pack 3、Windows NT オペレーティング シス<br>テムでは Service Pack 6A が必要です。                                                                                                    |

アレイとともに発送される、Sun StorEdge 3510 FC Array Professional Storage Manager ソフトウェア CD のソフトウェア コンポーネントを下表に一覧します。

<span id="page-8-0"></span>表 3 Sun StorEdge 3510 FC Professional Storage Manager ソフトウェア

| 管理ソフトウェア                                                                                     | 注意と要件                                                                                                    |
|----------------------------------------------------------------------------------------------|----------------------------------------------------------------------------------------------------|
| Sun StorEdge 3510 FC Array 用 Sun<br>StorEdge 3000 Family Configuration<br>Service 1.2 ソフトウェア | Sun StorEdge Traffic Manager ソフトウェア (6 ページの表4<br>マルチパス ソフトウェアに記載)は、この構成ソフトウェアと<br>連携して、ホストアダプタ、スイッチ、またはケーブルの故障<br>の際に、パス フェイルオーバ機構を提供します。たとえば、代<br>替パス機能を使用すると、デュアル コントローラ構成でホット<br>スワップが可能になります。 |
| Sun StorEdge 3510 FC Array 用 Sun<br>StorEdge 3000 Family Diagnostic Reporter<br>1.2 ソフトウェア   | このユーティリティは、管理および通知を行います。                                                                                                    |
| sccli (1M) ユーティリティ                                                                           | このユーティリティは、スクリプト ベースの管理に使用でき<br>ます。                                                                                                    |

### <span id="page-9-0"></span>サポートされている他のソフトウェア

バックアップ、クラスタリング、診断および他のサポートされているソフトウェアを 下表に一覧します。

表 4 サポートされている他のソフトウェア

<span id="page-9-2"></span><span id="page-9-1"></span>

| 種類                                            | 製品名                                                                                                    |
|-----------------------------------------------|----------------------------------------------------------------------------------------------------|
| バックアップ<br>ソフトウェア                              | ● VERITAS NetBackup 4.5 ソフトウェア<br>• Solstice Backup 6.1 ソフトウェア                                                                                                    |
| 診断ソフトウェア                                      | • Sun Storage Automated Diagnostic Environment (StorADE) 2.2 ソフトウェア、 Device<br>Edition (WebDesk を通じて StorEdge 3510 FC Array を注文すると、無料で別個に発送)<br>• Sun StorEdge Diagnostic Expert 1.2 $\forall \forall \forall \forall \forall \forall \forall$ (Sun StorEdge Enterprise Storage<br>Manager 1.2 ソフトウェアにバンドル)                                                                                                    |
| ファイル システム<br>ソフトウェア                           | • Sun StorEdge Performance Suite 4.0 ソフトウェア (Sun StorEdge™ QFS ソフトウェア)<br>• Sun StorEdge Utilization Suite 4.0 ソフトウェア (Sun StorEdge SAM-FS ソフトウェア)<br>• VERITAS File System (VxFS) 3.4 および 3.5                                                                                                    |
| マルチパス ソフト<br>ウェア                              | • Solaris 動作環境用 Sun StorEdge Traffic Manager ソフトウェア (Sun StorEdge SAN<br>Foundation ソフトウェアに含まれる) SAN ソフトウェアの入手方法は、12ページの<br>「Sun StorEdge SAN Foundation ソフトウェアのインストール (Solaris システム上)」<br>を参照してください。<br>• HP-UX,、IBM AIX、Windows 2000、および Windows NT 用 Sun StorEdge Traffic<br>Manager 3.0 ソフトウェアこれらのプラットフォーム用の Sun StorEdge Traffic<br>Manager 3.0 ソフトウェアを購入するには、Sun 営業部まで連絡するか、または、<br>http://www.sun.com/sales をご覧ください。注:Traffic Manager ソフトウェアの<br>3.0 バージョンは、CD の形態で購入およびインストールする必要があります。 |
| ポイントインタイム<br>コピーおよびリモー<br>ト ミラーリング ソフ<br>トウェア | • Sun StorEdge Availability Suite 3.1 ソフトウェア (以前は Sun StorEdge Instant Image<br>と呼ばれていたポイントイン コピー サービス、および以前は Sun StorEdge Network<br>Data Replicator [SNDR] ソフトウェアと呼ばれていたリモート ミラー サービスを含む)                                                                                                    |
| ソフトウェア ベース<br>のボリューム管理サ<br>ポート                | ● Solaris 8 4/01 動作環境のインストール CD の 2 枚目に含まれる Solstice DiskSuite™<br>4.2.1 ソフトウェア (動的マルチパス [DMP] サポートを含む)<br>• Solaris 9 動作環境にバンドルされる Solaris Volume Manager ソフトウェア<br>• VERITAS Volume Manager (VxVM) 3.2 および 3.5 ソフトウェア 16 ページの「アレイ管<br>理のための VERITAS Volume Manager ソフトウェアの有効化」を参照してください。<br>このソフトウェアは、Solaris 8 がインストールされた SPARC または x86 ハードウェア<br>環境で実行するように構成できます。                                                                                                    |

### <span id="page-10-0"></span>サポートされているプラットフォームおよび接続 方法

Sun StorEdge 3510 FC Array がサポートされている Sun システムを下表に一覧しま す。また、下表では、サポートされている各 Sun システムでサポートされている接 続方法も示します。

|                               | 6767A 2 ギガビット PCI<br>シングル FC HBA | 6768A 2 ギガビット PCI<br>デュアル FC HBA |
|-------------------------------|----------------------------------|----------------------------------|
| Ultra™ 60 ワークステーション           | Yes                              | Yes                              |
| Ultra 80 ワークステーション            | Yes                              | Yes                              |
| Sun Blade™ 1000 ワークス<br>テーション | Yes                              | Yes                              |
| Sun Blade 2000 ワークステー<br>ション  | Yes                              | Yes                              |
| Netra™ 20 サーバ                 | Yes                              | Yes                              |
| Netra 1280                    | Yes                              | Yes                              |
| Netra t 1120                  | Yes                              | Yes                              |
| Netra t 1125                  | Yes                              | Yes                              |
| Netra t 1400 サーバ              | Yes                              | Yes                              |
| Netra t 1405 サーバ              | Yes                              | Yes                              |
| Sun Enterprise™ 220R サーバ      | Yes                              | Yes                              |
| Sun Enterprise 250 サーバ        | Yes                              | Yes                              |
| Sun Enterprise 420R サーバ       | Yes                              | Yes                              |
| Sun Enterprise 450 サーバ        | Yes                              | Yes                              |
| Sun Fire™ 280R サーバ            | Yes                              | Yes                              |
| Sun Fire V480 サーバ             | Yes                              | Yes                              |
| Sun Fire V880 サーバ             | Yes                              | Yes                              |
| Sun Fire V1280 サーバ            | Yes                              | Yes                              |
| Sun Fire 4800 サーバ             | Yes                              | Yes                              |
| Sun Fire 4810 サーバ             | Yes                              | Yes                              |

<span id="page-10-1"></span>表 5 サポートされている Solaris サーバおよびサポートされている接続方法

表 5 サポートされている Solaris サーバおよびサポートされている接続方法

|                                            | 6767A 2 ギガビット PCI<br>シングル FC HBA | 6768A 2 ギガビット PCI<br>デュアル FC HBA |
|--------------------------------------------|----------------------------------|----------------------------------|
| Sun Fire $6800 + -\pi$                     | Yes                              | Yes                              |
| Sun Fire 12K $\forall -\land$              | Yes                              | Yes                              |
| Sun Fire 15K $\forall$ $\forall$ $\forall$ | Yes                              | Yes                              |

注 – Sun Fire 280R、V480、および V880 システム上のファイバ チャネル オンボード コントローラはサポートされていません。 これらのシステムでは[、表](#page-10-1) 5に示される、 サポートされている Solaris 動作環境ホスト アダプタのいずれかを使用する必要があ ります。

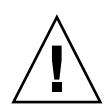

注意 - Solaris 動作環境を実行するホストにアレイを接続する前に、アダプタをイン ストールするホスト上に必ず Sun StorEdge SAN Foundation ソフトウェアをダウン ロードしてインストールしてください。SAN ソフトウェアには、ホスト アダプタ用 のドライバが含まれています。12 ページの「[Sun StorEdge SAN Foundation](#page-15-0) ソフト [ウェアのインストール\(](#page-15-0)Solaris システム上)」を参照してください。ドライバは Solaris 動作環境には含まれていないため、ドライバのインストールは必須です。ド ライバをインストールしないと、アダプタに接続されているアレイはすべて、ホスト によって認識されません。

Windows, Linux, HP-UX and IBM AIX 対応システムでサポートされている接続方法 を下表に一覧します。

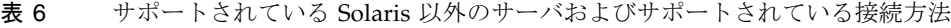

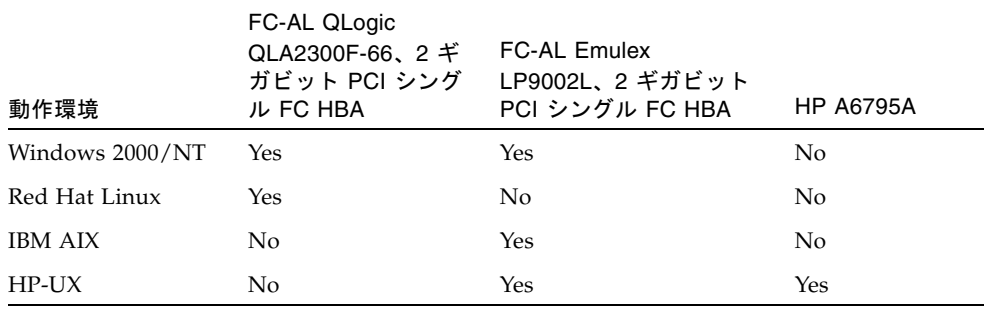

#### <span id="page-12-0"></span>サポートされている FC スイッチ

Sun StorEdge 3510 FC Array がサポートされている FC スイッチを下表に一覧します。

表 7 サポートされている FC スイッチ

| FC スイッチ                                                                                  | 部品番号               |
|------------------------------------------------------------------------------------------|--------------------|
| Sun StorEdge Network 2-ギガビット 8-ポート FC スイッチ                                               | SG-XSW8-2GB        |
| Sun StorEdge Network 2-ギガビット 16-ポート FC スイッチ                                              | $SG-XXW16-2GB$     |
| Brocade Silkworm 3200 2-ギガビット 8-ポート FC スイッチ                                              | SG-XSWBRO3200      |
| Brocade Silkworm 3800 2-ギガビット 6-ポート FC スイッチ                                              | SG-XSWBRO3800      |
| Brocade Silkworm 12000 2-ギガビット 16-ポート FC スイッチ                                            | SG-XSWBRO12000     |
| McData 6064 2-ギガビット HA ベース ディレクタ スイッチ                                                    | SG-XSWMD6064-32P   |
| McData Intrepid 6064 ディレクタ 32 ポートおよび McData ファブ<br>リック センター ラック の Product Manager ソフトウェア | SG-XSWMD6064-RK32P |

#### <span id="page-12-1"></span>サポートされているディスク ドライブ

Sun StorEdge 3510 FC アレイがサポートされている ディスク ドライブを下表に一覧 します。

表 8 サポートされているディスク ドライブ

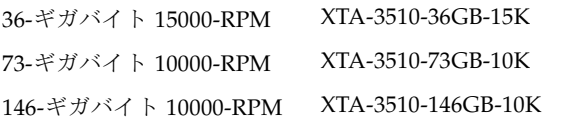

注 – アレイはスロットに依存するデバイスではないので、12 台より少ないドライブ を搭載して発送できます。アレイの空のスロットにはそれぞれ、空気流と熱に適切に 対処するための空気流調整用のスレッドが装着されています。各ドライブスロット に、ディスク ドライブまたは部品番号 XTA-3000-AMBS の空気流調整用のスレッド のいずれかが装着されていることを確認してください。5 台のドライブを使う最小の 構成では、ドライブがスロット 1 ~ 5 に装着されています。ただし、空のスロットに 空気流調整用のスレッドが装着されている限り、どのスロットにドライブを入れるか に制限はありません。

#### <span id="page-13-0"></span>サポートされているキャビネット

Sun StorEdge 3510 FC アレイがサポートされているキャビネットと関連するマウン ト キットを下表に一覧します。

表 9 サポートされているキャビネットと関連するマウント キット

| キャビネットまたはラック                                | マウント キットの<br>部品番号 | サポートされるアレイの<br>最大数 |
|---------------------------------------------|-------------------|--------------------|
| Sun StorEdge 72-インチ拡張キャビネット XTA-3310-RK-19L |                   | 10                 |
| Sun Fire キャビネット                             | XTA-3310-RK-19L   |                    |

1. Sun StorEdge 3510 FC Array は、Sun Fire 6800 にはマウントできません。

#### <span id="page-13-1"></span>サポートされている Sun システム用のケーブル

サポートされている、Sun システム対応ホスト アダプタ接続用のファイバ チャネル ケーブルを下表に一覧します。ケーブルは表 [10](#page-13-2)に示されている営業部品番号を使っ て注文できます。

注 – すでにケーブルを購入している場合、ケーブル上に刻印されている製造部品番 号を下表に一覧される製造部品番号に照らし合わせてチェックし、そのケーブルがサ ポートされているか確認してください。

<span id="page-13-2"></span>表 10 サポートされているケーブル

| ケーブルのタイプと長さ                  | 営業部品番号 | 製造部品番号      |
|------------------------------|--------|-------------|
| 2メートル LC/LC ファイバ チャネル光ケーブル   | X9732A | 595-6417-01 |
| 5メートル LC/LC ファイバ チャネル光ケーブル   | X9733A | 595-6418-01 |
| 15 メートル LC/LC ファイバ チャネル光ケーブル | X9734A | 595-6419-01 |

### <span id="page-14-0"></span>必要な Solaris パッチのインストール

ホストをアレイに接続する前に、Solaris ホスト上に Solaris 推奨のパッチ クラスタが インストールされていることを確認します。

#### <span id="page-14-1"></span>▼ Solaris 推奨のパッチ クラスタをダウンロードお よびインストールする

- 1. アレイに接続するホストにログインします。
- 2. www.sun.com/sunsolveにアクセスします。
- 3. SunSolve Patch Contents で、Patch Portal をクリックします。
- 4. Downloads で、Recommended & Security Patches をクリックします。
- 5. SOFTWARE LICENSE AGREEMENT を読んで、Agree ボタンをクリックします。
- 6. Recommended & Security Solaris Patch Clusters for Solaris の表で、OS 欄から Solaris 8 または Solaris 9 を見つけ、View Readme をクリックします。
- 7. ブラウザ ウィンドウから Readme ファイルを印刷または保存します。
- 8. ブラウザの Back アイコンをクリックして、前のページに戻ります。
- 9. Recommended & Security Solaris Patch Clusters の表の Solaris 8 または Solaris 9 で始まる行で、Download Cluster の隣の HTTP または FTP からいずれかの形式を選 択します。
- 10. 名前を付けて保存ダイアログボックスで、パッチ クラスタの保存先ディレクトリを 入力し、OK をクリックします。
- 11. Readme ファイルの INSTALLATION INSTRUCTIONS セクションの手順に従い、 パッチをインストールします。

### <span id="page-15-0"></span>Sun StorEdge SAN Foundation ソフト ウェアのインストール(Solaris システ ム上)

Sun システム対応のいずれかのホスト アダプタを介して Sun ホストが Sun StorEdge 3510 FC Array と交信できるようになる前に、Sun StorEdge SAN Foundation ソフト ウェアをインストールする必要があります。Sun StorEdge SAN Foundation ソフト ウェアにはサポートされるホスト アダプタのドライバが含まれているため、このソ フトウェアが必要です。(必要に応じて7 [ページの「サポートされているプラット](#page-10-0) [フォームおよび接続方法」の](#page-10-0)適切な ホスト アダプタの一覧を参照してください。)

注 – Sun StorEdge SAN Foundation ソフトウェアは、Solaris 8 4/01 動作環境または それ以降のリリースを必要とします。

注 – また、Sun StorEdge SAN Foundation ソフトウェアには、パッチ、ファーム ウェア、および Solaris 環境対応の Sun StorEdge Traffic Manager マルチパス ソフト ウェアなどの、スイッチおよび他のオプションの SAN 機能をサポートするソフト ウェア パッケージが含まれています( [表](#page-9-2) 4で説明しています)。 http://www.sun.com/storage/sanから 無料で SAN Foundation ソフトウェア をダウンロードする方法は、次の手順を参照してください。

- <span id="page-15-1"></span>Sun StorEdge SAN Foundation ソフトウェアを ダウンロードおよびインストールする(Solaris システム上)
- 1. アレイに接続する Sun サーバにスーパーユーザ としてログインします。
- 2. http://www.sun.com/storage/sanにアクセスします。
- 3. ページの下部で Get the Software を探し、Sun StorEdge SAN 4.0/4.1 release Software/Firmware Upgrades and Documentation リンクをダブルクリックします。
- 4. まだ登録されていない場合、登録します。
	- i. 左欄の下部にある Register Now リンクをクリックします。
	- ii. 登録ページで必要なフィールドに入力し、Reister をクリックします。

5. ログインします。

i. 左欄にユーザネームとパスワードを入力し、Login をクリックします。

- ii. Terms of Use ページでライセンス契約を読んで Accept の隣の Yes をクリック し、Continue ボタンをクリックします。
- 6. ソフトウェア ダウンロード ページで インストール ガイドをダウンロードして読 み、ソフトウェアのダウンロード手順に従います。
	- a. Sun StorEdge SAN 4.1 Installation Guide リンクをクリックします。
	- b. 名前を付けて保存ダイアログボックスで、文書の保存先ディレクトリを入力し、 OK をクリックします。
	- c. 『Sun StorEdge SAN Foundation 4.1 インストール ガイド』の第 3 章にある、使 用するパッケージとそのダウンロード方法の手順に従います。
- 7. SAN ソフトウェアをインストールしたら、Optional ファイルの下で Script to Support SE3510 FC Array with SAN 4.1 SW リンクをダブルクリックし、手順に従っ てスクリプトをダウンロードおよびインストールします。
- 8. スクリプトをダウンロードしたディレクトリに移動し、スクリプトが実行可能である ことを確認します。
- 9. 3510FCarray.sh スクリプトを実行して、/kernel/drv/scsi\_vhci.confファイ ル内にアレイの照会文字列を設定します。

# **./3510FCarray.sh**

/kernel/drv/scsi\_vhci.confファイルがマウントされたファイル システムに存 在する場合、-f オプションとその後にマウントされたファイルシステム名をつけ て、スクリプトを入力できます。次の画面例は、ファイルシステムを /mnt として示 します。

# **./3510FCarray.sh -f /mnt**

## <span id="page-17-0"></span>アレイでのポイントツーポイント モー ドの実装

アレイ内でポイントツーポイント構成を実装してファブリックスイッチに接続する 場合は、製品マニュアルのガイドラインの他に、次のガイドラインに従うことが重要 です。

■ デフォルト モードは Loop only であるため、ファームウェア アプリケーションを 使用して、ファイバ チャネル接続モードを Point-to-point only に変更する必要が あります。

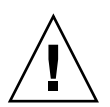

注意 – デフォルトの Loop モードのままでファブリック スイッチに接続すると、ア レイは自動的にパブリック ループ モードに変わるため、アレイとスイッチ ファ ブリックとの間の交信は、ポイントツーポイント モードの全二重(送信および 受信)ではなく、半二重(送信または受信)で実行されるようになります。

- すべてのチャネル上の ホスト ID をチェックし、ポイントツーポイント モードで は(プライマリ コントローラ上またはセカンダリ コントローラ上に)1 チャネル あたり ID が 1 つだけ存在することを確認します。ホスト ID を表示すると、1 つ のプライマリ コントローラ ID (PID) または 1 つのセカンダリ コントローラ ID (SID)が存在し、もう一方の ID は、N/A と表示されるはずです。適切なポイン トツーポイント モードを使用すると、1 チャネルに割り当てできる ID は 1 つのみ となります。
- Point-to-point only に変更し、2 つ目の ID を追加しようとすると、コントローラ は、同じコントローラとチャネルに ID を追加することを許可しません。たとえ ば、CH 0 PID 上に ID 40 があり、CH 0 SID が N/A の場合、コントローラは別の PID をCH 0 に追加することを許可しません。

ポイントツーポイント モードにあるときにユーザが他のコントローラ上にある同 じチャネルに ID を追加しようとすると、コントローラは警告メッセージを表示し ます。警告メッセージが表示されるのは、ユーザが、set inter-controller link CLI コマンドを使用してプライマリ コントローラおよびセカンダリ コント ローラ上にあるチャネル間の内部接続を無効にできるうえ、これによってプライ マリ上に 1 つの ID、セカンダリ上に別の ID を割り当てることが有効な操作とな るためです。

しかし、上記の警告メッセージを無視して他のコントローラに ID を追加する場 合、RAID コントローラは FL ポートとしてのログインを許可しません。これはポ イントツーポイント構成において不正な操作だからです。

■ ファームウェア アプリケーションによって、1 チャネルあたり 8 つの ID (各コン トローラ上に 4 つの ID)まで追加することができます。これによって、ファブ リック スイッチ ポートのタイプが強制的に FL(Fabric-Loop)となります。ス

イッチを接続する際に F ポートの動作(フル ファブリック/全二重)を保証する ためには、各チャネルに ID が 1 つのみ割り当てられ、アレイ ポートがポイント ツーポイント モードに設定されている必要があります。

■ アレイトで 1 チャネルあたり複数のポートを 1 台のファブリック スイッチに接続 しないでください。

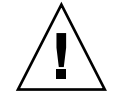

注意 – ポイントツーポイント モードまたはパブリック ループ モードでは、1 チャネ ルあたり 1 つのスイッチ ポートのみ使用できます。1 チャネルあたり複数のポートを 1 台のスイッチに接続すると、チャネルのポイントツーポイント トポロジーに違反し ます。または、2 つのスイッチ ポートが AL PA (調停ループ物理アドレス)値の 0 (ループがファブリックに接続するために予約されている)を確保しようと「争う」 状況が発生します。

■ ホスト チャネル 4 つとホスト ID 4 つがある場合、ID のうち半分がプライマリ コ ントローラに、半分がセカンダリ コントローラに割り当てられるように、ホスト ID 設定を負荷分散する必要があります。LUN をセットアップするとき、各 LUN を 2 つの PID または 2 つの SID にマップします。一方、ホストには、同じ 2 台の スイッチ ファブリックへのデュアル パスが設定されます。LUN がマップされた チャネル ペアのケーブルを接続するとき、1 番目のチャネルは上部ポートに、2 番 目のチャネルは下部ポートに接続されるように確認します。

たとえば、冗長性を提供するために、LUN のうち半分を Channel 0 (PID 40) と Channel 4 (PID 42) にマップし、残り半分を Channel 1 (SID 41) と Channel 5 (SID 43) にマップします。

注 – 例を使ったこれらの詳細な説明は、導入マニュアルを参照してください。

- ポイントツーポイント モードでは、1 台のアレイあたり最大 128 個の LUN をサ ポートします。冗長構成では、32 個の LUN がプライマリ コントローラ上の 2 つ のチャネルにデュアル マップされ、別の 32 個の LUN がセカンダリ コントローラ 上にデュアル マップされるので、合計で 64 個の LUN がマップされます。
- 64個を超える LUN を使用するには、Loop only に変更して、1 つまたは複数 のチャネルにホスト ID を追加し、追加したホスト ID ごとに 32 個の LUN を追 加します。

注 – ループ モードで、ファブリック スイッチに接続されている場合、各ホスト ID は、スイッチ上の 1 つのループ デバイスとして表示されます。これは、16 個す べての ID が任意のチャネル上でアクティブである場合に、アレイがシングル ス イッチ FL ポートに接続された 16 台のノードから成るループのように見えるよ うにするためです。

パブリック ループ モードでは、アレイは最大 1024 個の LUN をサポートできま す。このとき、プライマリ コントローラとセカンダリ コントローラでそれぞ れ、512 個の LUN が 2 つのチャネルにデュアルマップされます。

### <span id="page-19-0"></span>アレイ管理のための VERITAS Volume Manager ソフトウェアの有効化

次の手順では、マルチパス JBOD として Sun StorEdge 3510 FC Array 上で LUN を 管理するために VERITAS Volume Manager 3.2 および 3.5 ソフトウェアを有効にする 方法を説明します。VERITAS Volume Manager ソフトウェアのインストール後、こ の手順を実行してください。

### <span id="page-19-1"></span>▼ アレイ管理のために VERITAS Volume Manager ソフトウェアを有効にする

- 1. Sun ホスト上でスーパーユーザとしてログインします。
- 2. 製品マニュアルの指示に従って、VERITAS Volume Manager ソフトウェアをインス トールします。
- 3. vxddladm コマンドの引数に addjbod を使用して、「StorEdge 3510」の文字列を 指定します。

正確な構文は、次の画面例を参照してください。

**# vxddladm addjbod vid=SUN pid="StorEdge 3510"**

4. vxddladm コマンドで listjbod 引数を使用して、変更に成功したことを確認しま す。

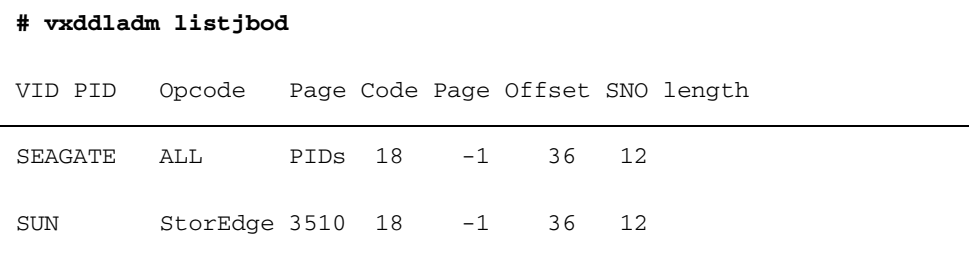

#### 5. ホストを再起動します。

上記の変更をシステムに反映するには、システムを再起動しなければなりません。

### <span id="page-20-0"></span>既知の問題

- バグ 4702532:バッテリがオフラインの場合、ライト キャッシュが自動的に無効に されない。ライト キャッシュは、バッテリが故障するか接続が切断されてオフラ インになっても、自動的に無効にされることはありません。現設計では、ユー ザーは RAID コントローラのライトバック キャッシュ機能を有効または無効にす ることができます。Sun StorEdge 3510 RAID アレイに搭載されているキャッシュ は、プライマリ コントローラとセカンダリ コントローラとの間でミラーリングさ れていますが、データの整合性を保証するために、Write Back キャッシュ オプ ションを無効にして、Write Through キャッシュ オプションに切り替えることも できます。
- バグ 4714227:文字インターフェースが正しく応答しない場合がある。異なる論理 ドライブ上の複数の LUN に重負荷の I/O を課している場合、長い複数 LUN マッ ピング メニューなど長いメニューをスクロールすると、Esc キーを押した場合と 同様に1つまたは2つ前のメニューに戻ってしまうことがあります。この問題点 は重負荷の I/O 下でのみ起こるもので、長距離を隔てたユニットに telnet (1) を 使用してアクセスしている場合にも、ときおり起こります。
- バグ 4764752:LIPなしで新しく作成された LUN がホストによって認識されない。 新しく作成された LUN がホストによって認識されない場合が時々あります。次善 策として、 cfgadm(1M)コマンドまたは devfsadm(1M)コマンドを実行する かまたは、再構成リブート(次の画面例で示すように)を実行して、ホストが LUN を検出できるようにします。

# **reboot -- -r**

- バグ **4795655:**ファブリックのみで **SID** に接続すると、**CurSyncClk** または **CurWid** が表示されない。コントローラにはそれぞれ、別個の RS232 ポートと Ethernet チップが搭載されています。 このアーキテクチャにより、コントローラ が故障しても通信が継続することが保証されます。1 台のコントローラのみへの接 続が確立されているので(アレイが冗長モードにあるときでも)、CurSyncClk お よび CurWild 設定は、その単独のコントローラに対して表示されます。したがっ て、あるユーザが 1 個の LUN をプライマリ コントローラにマップし、別の LUN をセカンダリ コントローラにマップする場合、その単独のコントローラに向けて 確立された接続のみが、シリアル ポート メニューおよび Ethernet ポート メ ニューを介して表示されます。
- バグ 4805923:ホストのリセット後、LUN にアクセスできない。 リブートまたはリ セットした後、ホストから一部の LUN が認識できない場合があります。ホストを 連続的にリブートしても、LUN は使用できません。次善策は、RAID コントロー ラをリセットしてからホストをリブートして、LUN を使用可能にすることです。
- バグ 4808697:長時間の操作の後、アウトオブバンドの sccli インターフェースが使 用できなくなる。約 60 時間(またはそれ以上)経過すると、アウトオブバンドで 実行する sccli ユーティリティが、通知なく断続的に停止する場合があります。 これによって、端末のメニュー操作(インバンドまたはアウトオブバンド)、イ ンバンドsccliまたは SSCS 機能に影響はありません。アレイはこれらのオプショ ンを通じて監視および管理し続けることが可能です。コントローラをリセットす ると、アウトオブバンド sccli を介してのユニットへのアクセスが復元されま す。
- バグ 4810077:Diagnostic Reporter が電子メールの送信を停止し、デーモンは実行 し続ける。Diagnostic Reporter からの電子メール送信が停止した場合、これを停 止してリスタートする必要のある場合があります。Sun StorEdge Diagnostic Reporter が機能を停止し、その状態を報告しなくなった場合は、次の 3 つの状態 が考えられます。
	- Configuration Service エージェントが完全に機能停止するか、停止してリス タートされると、Diagnostic Reporter は機能を停止します。
	- Diagnostic Reporter Config Tool UI (User Interface (= ユーザー インターフェ イス))の動作中に Diagnostic Reporter デーモンが停止およびリスタートされ ると、Diagnostic Reporter Config Tool UI がデーモンと交信できなくなること があります。
	- Configuration Service エージェントが完全に機能停止するか、停止した場合、 Diagnostic Reporter Config Tool UI はこれを検出できず、電子メール メッセー ジの送信を停止して、引き続き緑色のステータスを表示することにより Diagnostic Reporter エージェントがまだ接続されていると示し続けます。
	- 次善策は、/etc/init.d/ssdgrptd stop および /etc/init.d/ssdgrptd start と入力して、Diagnostic Reporter を停止およびリスタートすることで す。
- バグ **4810658:sccli** を実行する並列スレッドの結果が一貫していない。sccli の複 数インスタンスは、sccliの 1.2.2 ではサポートされていません。1 台の Sun StorEdge 3510 RAID システムに対して 1 度に実行できるのは、sccli の 1 つのイ ンスタンスのみです。複数のインスタンスを実行しようとすると、コマンドは失 敗します。
- バグ 4819218:ファームウェア イベントと sccli イベントの間に違いがある。 ファームウェア アプリケーション メニュー イベントのログ タイムスタンプと sccli イベントのログ タイムスタンプが異なる時間で表示されます。これは、 ファームウェア アプリケーション メニューは RAID コントローラ上で設定されて いる時刻からタイムスタンプ情報を取得し、sccli ユーティリティは、ユーティ リティが実行されているサーバからタイムスタンプ情報を取得するために発生し ます。さらに、 sccli ユーティリティは現在、プライマリ コントローラからのイ ベントのみを報告しています。
- **バグ 4825806:BBU 警告がきびしすぎる。Sun StorEdge 3510 アレイには、通常の** 操作中にバッテリを監視および充電するバッテリ回路基板が搭載されています。 アレイに電源が入っていない間はバッテリが充電されないので、バッテリの一部 の充電が消費されます。アレイに電源が投入されると、バッテリ回路基板によっ てそのバッテリの電力消費が探知され、次のメッセージが表示されます。"|[0125]

WARNING:Controller BBU Not Fully Charged" その後バッテリの充電が開始しま す。バッテリが完全に充電されると、次のメッセージが表示されます。"|[01A5] NOTICE:Controller BBU Fully Charged!"

■ バグ 4826941:SSCS イベント ログにすべてのメッセージが含まれていない。イベ ント ログに、管理されている Sun StorEdge 3510 FC Array のすべてのイベントが 含まれていません。

SSCS エージェントからのイベント ログは、SSCS コンソールが実行されていなく ても、SSCS エージェントがインストールされているホストのシステム ログに記録 されます。Solaris 動作環境では、イベント ログは /var/adm/messages に記録 され、コンソール上に表示されます。Microsoft Windows NT および 2000 では、 イベント ログはシステムのアプリケーション ログに記録されます。これは、 Event Viewer を 使 っ て 表 示 で き ま す。Linux で は、イ ベ ン ト ロ グ は /var/log/messagesに記録されます。

次善策:

- /opt/SUNWsscs/sscsconsole/eventlog.txtファイルから直接イベント ログを読む。
- SSCS コンソールを閉じ、再度開く。
- 他のイベント ログファイルで同じ情報を見つける。
- バグ 4826262:SSCS エージェント デーモンの起動に時間がかかる

次の場合、SSCS エージェント デーモンの起動に時間がかかります(3~5分)。

- /dev/rdsk、/dev/dsk 、または /dev/es ディレクトリに無効なパスが存在 する場合。
- /dev/es ディレクトリからアレイへのポインタが削除されている場合。
- アレイの負荷が重いときにエージェントを起動しようとした場合。
- いくつかのホスト上で同じアレイに対するエージェントを同時に起動しようと した場合。

次善策:

- /dev/es, /dev/rdsk, および /dev/dsk から無効なリンクを削除する。
- アレイが複数のホストに接続されている場合、SSCS エージェントを1台のホス トにインストールする。
- SSCS エージェントがコントローラと通信していない場合、アレイの雷源を切っ てから入れるかまたは、端末から手動でコントローラをリセットする。
- バグ 4827100:SSCS が一部のシステム上の Sun StorEdge 3510 FC Array を認識し ない。Sun StorEdge Traffic Manager ソフトウェアをデュアル コントローラ構成 で使用しているときに、セカンダリ コントローラに 128 個以上の LUN が割り当 てられており、SSCS がプライマリ コントローラに割り当てられている LUN を調 査する前にセカンダリ コントローラに割り当てられている LUN を調査した場合 には、SSCS はサブシステムを認識しないことがあります。この問題を回避するに

は、プライマリ コントローラに割り当てられているすべての対象 ID が、セカン ダリ コントローラに割り当てられている対象 ID よりも低い値であることを確認 します。

- バグ 4829820:Fibre Connection Option の point to point preferred otherwise **loop** が使用できない。Sun StorEdge 3000 Family 導入・運用・サービス マニュア ル で言及されているファームウェア メニュー オプションが、Fibre Connection Option メニューから削除されています。Point to point preferred, otherwise Loop メニュー オプションの使用を回避するための警告メッセージは、このメニュー オ プションが使用できなくなっているので、必要ありません。同様のメッセージ は、Sun StorEdge 3000 Family RAID ファームウェア 3.27 ユーザ ガイドに掲載さ れています。
- バグ **4827979:**ホスト フィルタがマップされるとき、sccli で **lun-maps** のコアが 表示される。ホスト LUN フィルタが作成された状態で、 sccli ユーティリティ からコマンド show lun-maps を実行しようとすると、次のメッセージが表示され ます。"Segmentation Fault - core dumped."この情報は、ファームウェア アプリ ケーション メニューまたは SSCS から正確に表示できます。
- バグ **4826253:SAN** 構成で、**StorEdge 3510** が **DOT HILL SYSTEMS CORPORATION** として認識される。RAID コントローラがスイッチへのファイ バ チャネル ファブリック ログインを実行するとき、スイッチはファブリック ロ グインの処理中に、 RAID コントローラの WWN を取得します。RAID コント ローラによって提示される WWN は、Dot Hill Systems Corporation の WWN な ので、スイッチはこの会社名を表示します。スイッチが、アレイ上のマップされ た LUN に対して Inquiry コマンドを実行するとき、スイッチは、LUN の Inquiry データから会社名を取得します。この場合、スイッチは Sun StorEdge 3510 を表 示します。これは、RAID コントローラによって戻される inquiry データです。
- バグ **4825876:[3F3F] #5:SES Device ...ALERT:show events** とイベント ログが 一致しない。Sun StorEdge 3510 製品は、問題を引き起こす可能性があるさまざ まなイベントを継続的に監視するように設計されています。これには、温度、電 圧、ファンなどが含まれます。StorEdge 3510 内の RAID コントローラ ユニット は、シリアル ポートまたは Ethernet ポートを介してアクセスできる、テキスト ベースの端末インターフェースを備えています。上記のイベントはすべて、コン トローラ内にある一時ログに格納され、発生するたびに端末インターフェース メ ニューに表示されます。ユーザはまた、sscli を介してイベント ログを取得でき ます。RAID コントローラ FW は、センサに 0 から始まる番号を付けますが、 sscli ユーティリティは 1 から始まる番号を付けます。このため、センサの番号 が 2 つの方法の間で一致しません。
- 負荷が重いとき、SSCS コンソールが反応しない場合がある。負荷が減少しても SSCS コンソールが再接続しない場合は、再スキャンを実行します。
- **ESM** を使えるように **Web** サーバを構成するとき、 **Configure Web Server** 機能が 失敗する場合がある。Enterprise Storage Manager を使えるように Web サーバを 構成するとき、 Custom Configuration Options の Configure Web Server 機能が

失敗する場合があります。手動で Web サーバを構成するには、SSCS エージェン トが動作しているホスト上に rootとしてログインし、次のコマンドを実行しま す。

#### # **/usr/sbin/sscfghtml.sh -i** *ipaddress* **-p** *password*

*ipaddress* はホスト名またはアレイの IP アドレスを、 *password* はアレイに割り当 てられているパスワードを示します。このコマンドが完了するまで 20 ~ 30 秒 待ってから、任意の Web ブラウザを使ってhttp://ipaddress/esm.html にア クセスし、コマンドが機能したことを確認します。Web ブラウザは、"This page launches the Sun StorEdge(tm) Configuration Service Console applet" というメッ セージを表示し、SUNWnsmat パッケージがインストールされている場合は、 SSCS GUI が起動します。

- **マニュアル全体を通じて論理ドライブが RAID 0+1 であると書いてあっても、 RAID 0+1** であることはまったくない。論理ドライブは、2 台のディスク ドライ ブで構成される場合にのみ、RAID 1 にすることができます。4 台以上のディスク ドライブで構成される場合は、RAID 1+0 となります。
- SSCS を通じて、512 GB を超えるランダム用に最適化された RAID セットを作成 すると、メッセージが出力されることなく失敗する。ランダム I/O 用に最適化さ れた論理ドライブの最大サイズは、512 GB です。New Configuration オプション を使用して、512 GB を超えるランダム I/O 用に最適化された論理ドライブを作成 すると、境界条件を超えたというメッセージは報告されませんが、既存の論理ド ライブがすべて削除されます。add LD/LVs to the current configuration を使って 512 GB を超えるランダム I/O 用に最適化された論理ドライブを作成すると、プロ セスは完了せず、エラーが出力されることなくメニューが閉じます。
- **SSCS** を通じて論理ドライブを作成するとき、**initializing** の代わりに**expanding** と表示される。SSCS を使用して論理ドライブを初期化している間、進行状況バー に initializing ではなく expanding と表示されます。
- ファイバ ループの注釈および説明の間違い。Sun StorEdge 3000 Family 導入・運 用・サービス マニュアル(Part No. 817-2758-10)の図 4-5 では、図に対して間 違った注釈が使われており、セクション 4.5.1 の段落中にも不正確な文章が一部あ ります。これらの間違いは、アレイに添付して発送される CD に収録したマニュ アルにのみ含まれます。これらの間違いは、この文書に取って代わる 816-7300-11 で修正されています。修正後の文書は、2 [ページの「リリース文書」](#page-5-0) に掲載され ているマニュアル Web サイトから入手できます。

## <span id="page-25-0"></span>サービス連絡先情報

製品のインストールまたは使用に関するお問い合わせは、1-800-USA-4SUN に電話す るか、または、次のサイトをご覧ください。

http://www.sun.com/service/contacting